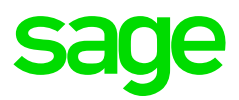

# GUIDE Sage 200 Professional

*System Requirements and Prerequisites for on-premise deployment (2022 R1)*

#### Copyright statement

© Sage (UK) Limited, 2022. All rights reserved.

If this documentation includes advice or information relating to any matter other than using Sage software, such advice or information is provided for information purposes only. While Sage takes responsible steps to ensure the accuracy and completeness of such information, it can only be general in nature. You should therefore take appropriate steps to ensure it is correct and relevant to your circumstances. You should also consider taking professional advice when appropriate, for example to ensure that the results obtained from using the software comply with statutory requirements.

No part of this documentation may be copied, photocopied, reproduced, translated, microfilmed, or otherwise duplicated on any medium without prior written consent of Sage (UK) Limited or Sage Hibernia Limited, publisher of this work.

Use of the software described in this documentation is subject to Sage (UK) Limited or Sage Hibernia Limited's Licence Agreement enclosed with, or displayed by, that software.

Sage, Sage logos, Sage product and service names mentioned herein are the trademarks of Sage Global Services Limited or its licensors.

**Sage UK Sage Hibernia Ltd trading as Sage Ireland** C23 - 5 & 6 Cobalt Park Way 1 Central Park Cobalt Park Dublin 18 Newcastle Upon Tyne NE28 9EJ Issue date: 16/02/2022 Pbn No: 4758

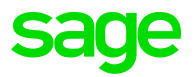

## **Contents**

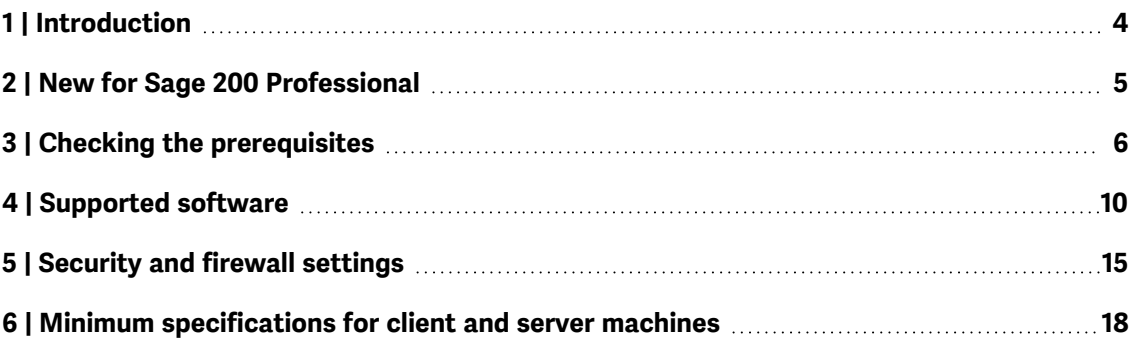

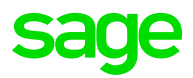

## <span id="page-3-0"></span>**Introduction**

This guide is designed to provide Business Partners and customers with the system requirements for Sage 200 Professional in an on-premise deployment.

**Note:** If you are installing Sage 200 Extra Online, please see the Sage 200 Extra Online System Requirements.

Sage 200 Professional is made up of various core and optional modules that integrate with the core product. When determining your system requirements, you must make sure that you have considered the requirements for all the parts that you want to use, as some modules have different system requirements.

The application footprint on each of the Sage 200 client machines can be large. Each of the client machines that run Sage 200, as well as the servers, must meet the minimum specification. See Minimum [specifications](#page-17-0) for client and server machines on page 18.

**Note:** The System Requirements shown here were correct at time of publication. Later versions of operating systems or applications may be supported. See [desktophelp.sage.co.uk/sage200/installation/Content/On%20Premise/Core.htm](https://desktophelp.sage.co.uk/sage200/installation/Content/On Premise/Core.htm) <sup>7</sup> for an updated list.

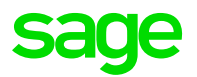

## <span id="page-4-0"></span>**New for Sage 200 Professional**

### 2022 R1

#### Changes to supported software

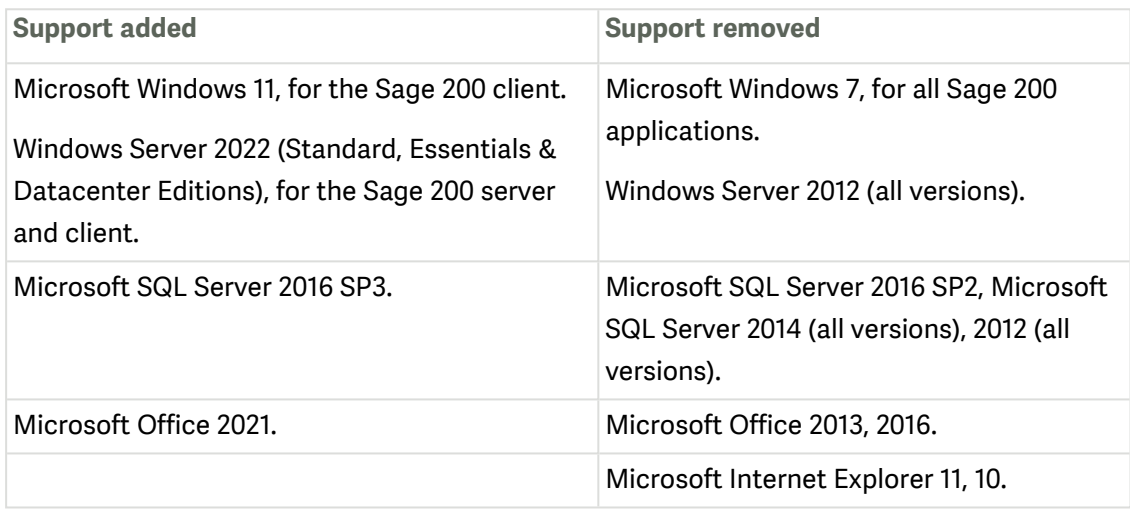

See [Supported](#page-9-0) software on page 10.

#### Changes to the prerequisites

■ Microsoft .NET Framework version 4.7.2 (or later) for Sage 200 server.

See Checking the [prerequisites](#page-5-0) on page 6.

#### Report Designer

■ The standalone installer for Report Designer has been removed.

#### Sage 200 CRM

Sage 200 CRM is no longer supported with Sage 200 Professional.

An alternative for CRM integration is **Qmulus Qnect** which is developed by our Business Partner Qmulus. See Sage CRM - Qmulus Qnect [Connector](https://gb-kb.sage.com/portal/app/portlets/results/viewsolution.jsp?solutionid=201203104640953)<sup>7</sup>.

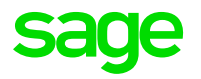

## <span id="page-5-0"></span>**Checking the prerequisites**

Before you install Sage 200, you must make sure the required prerequisites are installed on your system. You must also make sure that your installations of Microsoft SQL Server and Microsoft Internet Information Services (IIS) have the required settings.

### Using the prerequisite tool

We have provided a tool which to help you check that the required prerequisites are installed on your server. Use this tool to check the following:

 $\triangleright$  The server machine name starts with a letter, end with a letter or digit, and have as interior characters only letters, digits, and hyphens.

For more information about Domain name rules, see section 2.3.1 of the following article[:www.faqs.org/rfcs/rfc1035.htm](https://www.faqs.org/rfcs/rfc1035.html)

- Windows Identity Foundation is installed. This can be added as feature.
- $\triangledown$  Microsoft .NET Framework version 4.7.2 (or later) is installed.

**Note:** This may already be included if you have installed a later version of .NET Framework.

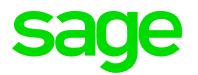

- .NET Framework 4.5 (or later) Features with HTTP Activation.
- $\mathcal G$  IIS v8 or higher installed, with the following settings.

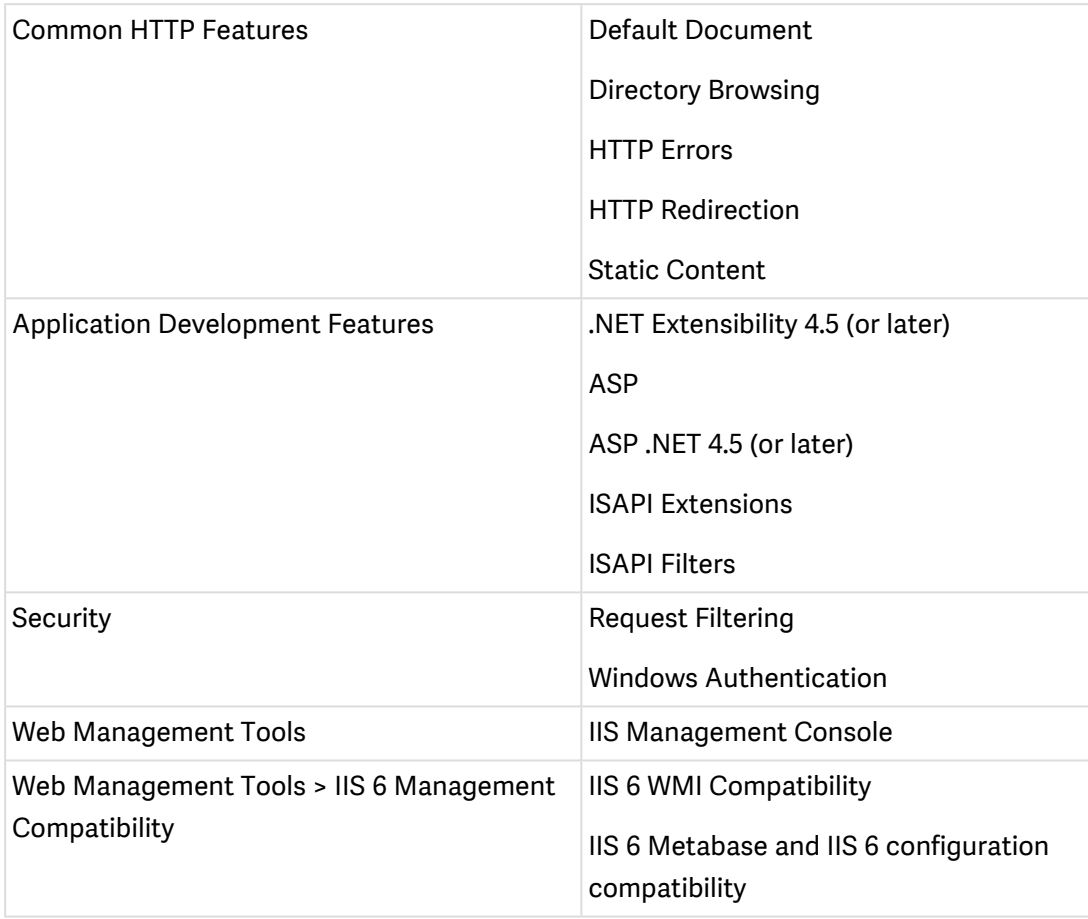

#### Run the prerequisite tool

- 1. Open the **Prerequisite check tool** folder on the ISO.
- 2. Double click the **PreRequisiteCheckTool.exe**.
- 3. Click **Start**.

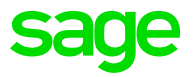

4. The results will show which prerequisites are installed.

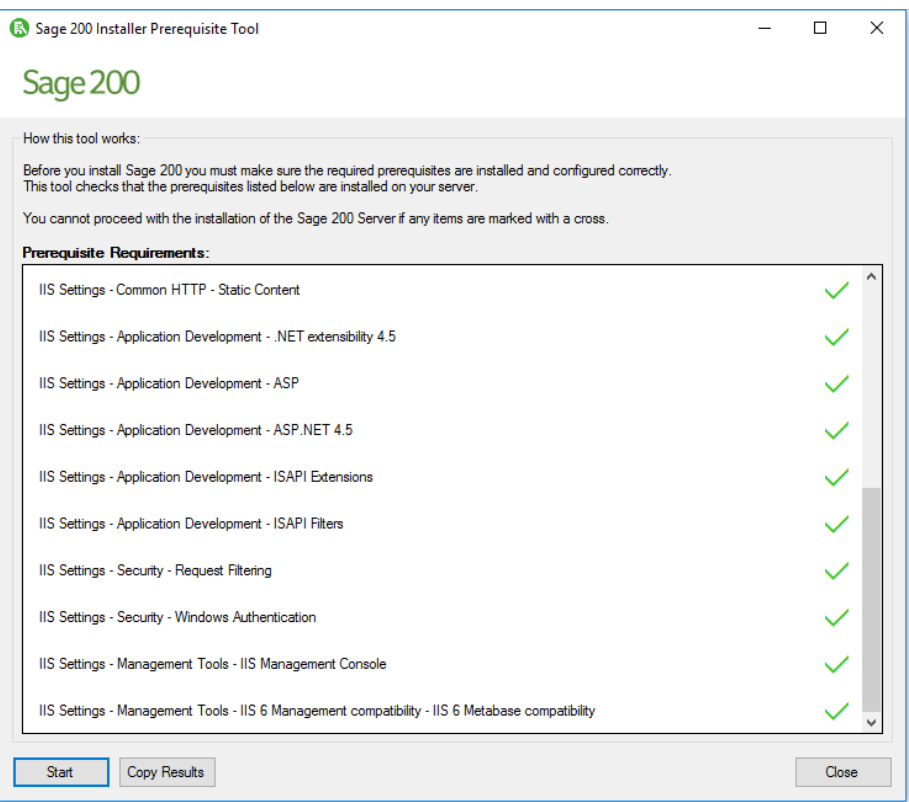

### Additional requirements (not checked by the tool)

- All machines must have regional and language settings set to either **English (UK)** or **English (Ireland)** only.
- <sup>n</sup> Your domain controller must **not** be set to **Read Only**.
- All machines must have a **c:\** drive although Sage 200 can be installed and run from a drive other than **c:\**.
- Microsoft SQL Server:
	- SQL server must support TLS 1.2.
	- Must be running in Mixed Mode (SQL Server and Windows Authentication mode).
	- <sup>l</sup> The **Server Collation** for SQL server must be set to **Latin1\_General\_CI\_AS**.
	- <sup>l</sup> The **Default Language** for SQL server must be set to **English**. Do not set it to **British English**.
	- If you're using Business Intelligence, SQL Server and Analysis Services must be installed on the same machine with the same instance name.

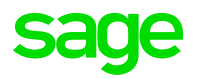

### Prerequisites for the client

- All machine names must start with a letter, end with a letter or digit, and have as interior characters only letters, digits, and hyphens.
- <sup>n</sup> All machines must have regional and language settings set to either **English (UK)** or **English (Ireland)** only.
- All machines must have a **c:\** drive although Sage 200 can be installed and run from a drive other than **c:\**.
- Microsoft .NET Framework version 4.7.2 must be installed.
- Microsoft .NET Framework version 3.5 is also installed, if you are using Sage 200 Bl.
- Microsoft Visual C++ 2015-2019 Redistributable (x86) 14.24.28127 is installed.

**Note:** This is included in the Sage 200 installer, but can also be downloaded from Microsoft: The latest supported Visual C++ [downloads](https://support.microsoft.com/en-gb/help/2977003/the-latest-supported-visual-c-downloads)<sup>2</sup>

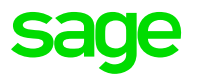

## <span id="page-9-0"></span>**Supported software**

### Operating systems

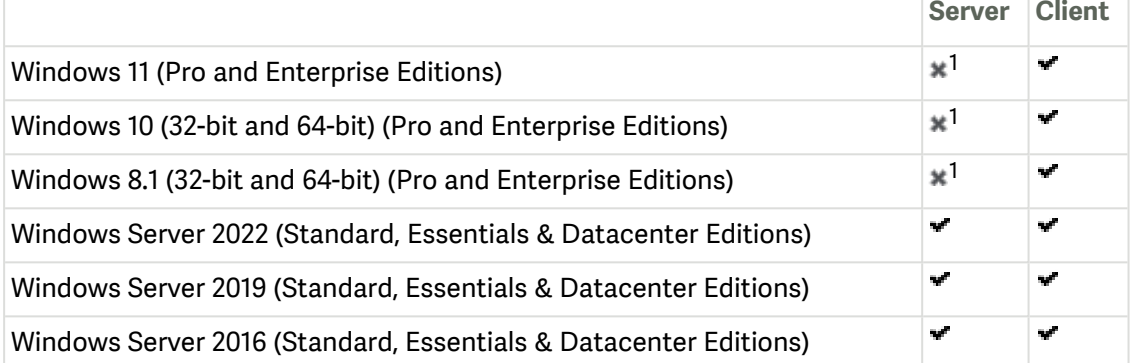

 $1$  Not supported for production environments but may be used for demonstration and training purposes only.

#### Sage 200 migration tool

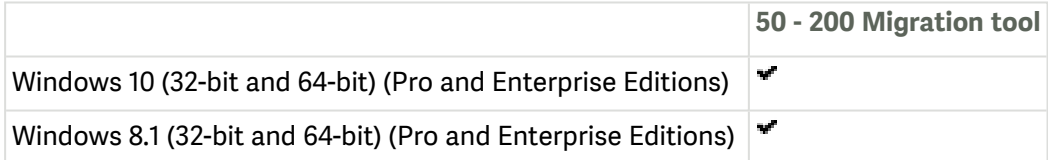

#### Sage connected apps - Sage Contact app, Power BI, Power Automate

*Sage connected apps* refers to applications that connect to your Microsoft 365 account. This includes the Sage Contact app, Microsoft Power BI, and Microsoft Power Automate.

- The Sage connected apps can only be used with Microsoft 365 Business Standard (formerly Office 365 Business Premium), Enterprise (E1, E3 or E5) or Office 365 Education (A1, A3, A5) subscriptions.
- To use Microsoft Power Automate with our provided flows, we recommend a Power Automate *Per user plan*.

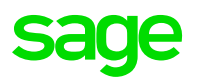

### Wide Area Network (WAN) and Virtual Private Network (VPN) connections

We do **not** recommend running Sage 200 over a Wide Area Network (WAN) or a Virtual Private Network (VPN). These connection types usually increase latency in communications between the Sage 200 server, the Sage 200 client and the SQL server. High latency between these components can cause unacceptable performance and database timeouts.

### Remote Desktop Services (formerly Terminal Services)

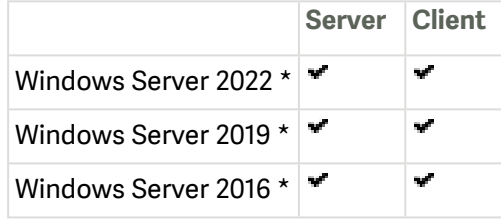

\* The application must be deployed using 'Session based Desktop Deployment' with a published remote desktop. 'Virtual machine based desktop deployment' is not supported.

Requirements for deploying Remote Desktop Services:

■ The Remote Desktop Services installation must be deployed using **Session-based desktop deployment**.

Deployment using **Virtual-machine based desktop deployment** is **not** recommended.

■ Sage 200 is only recommended when publishing the whole desktop environment through Remote Desktop Services.

Delivering Sage 200 as a **RemoteApp** solution is **not** recommended.

For Remote Desktop Services servers hosting Sage 200 client sessions, we recommend:

- At least 600MB memory per user on the server, for each client session running occasional or one-off tasks, such as an account enquiry or price check.
- At least 1GB memory for each client session processing for any prolonged period of time, for tasks such as checking in stock, or creating purchase orders.
- You should run large batch processes and updates on the local area network, or out of hours.

**Note:** These figures are for the Sage 200 desktop only. If other applications are to be ran at the same time, they will have their own memory requirements.

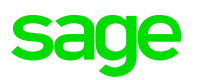

#### SQL server

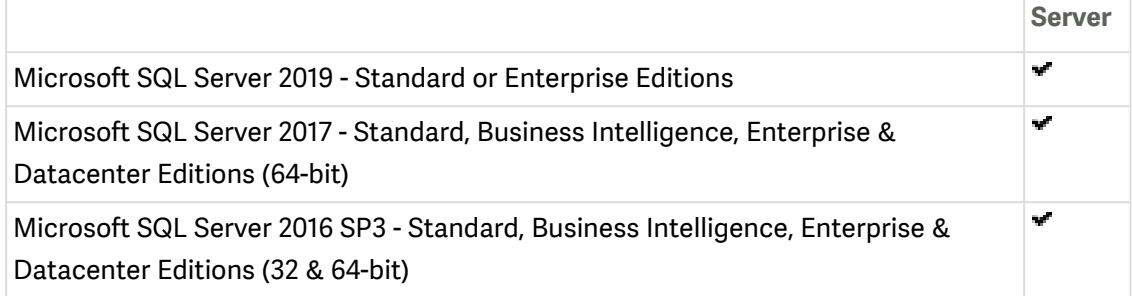

Prerequisites for SQL server

Sage 200 Professional is **not** supported when SQL server is installed on a Domain controller.

- SQL server must support TLS 1.2.
- In **Server Configuration**, the **Server Collation** for SQL server must be set to Latin1\_ **General\_CI\_AS**.
- <sup>n</sup> In **Database Engine Configuration**, the SQL server **Authentication mode** must be set to **Mixed Mode (SQL Server authentication and Windows authentication)**.
- <sup>n</sup> The **Default Language** for SQL server must be set to **English**. Do not set it to **British English**.
- We recommend that you use the default accounts set up by the SQL server installation wizard. (In previous editions of Microsoft SQL Server, we recommended running SQL Server as Local System Accounts.)

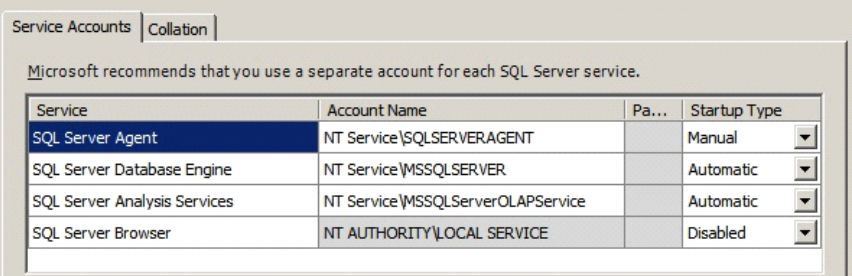

#### **For Sage 200 BI**

- Sage 200 BI is not supported on Workgroup editions of SQL server. This is because Business Intelligence requires Analysis Services.
- Microsoft SQL Server and Analysis Services must be installed on the same machine with the same instance name.

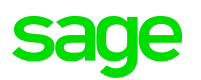

### Web browsers and devices

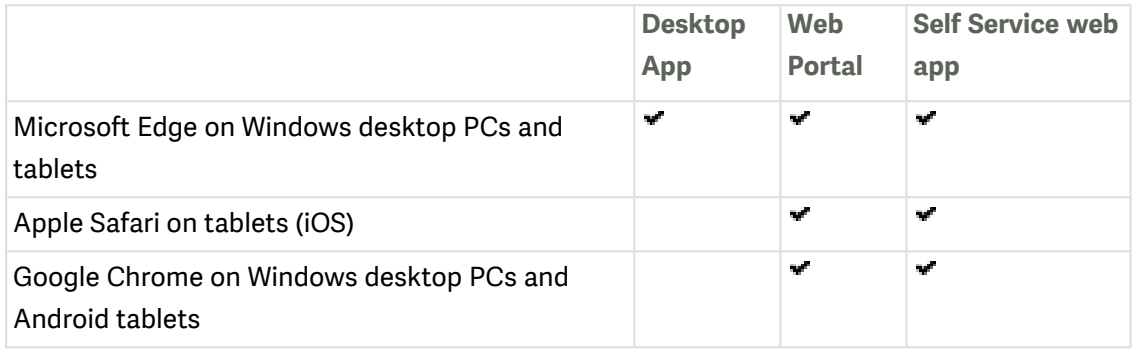

- The Web Portal is designed to be used with desktop monitors and tablets, with the screen in landscape (horizontal) mode.
- Other web browsers and devices may be compatible but have not been tested.

#### Automatically log in to workspaces

When accessing workspaces in the desktop app or from the Self Service web app, you may be asked to login. If you don't wish to be prompted each time, you can set your browser to always use your login credentials:

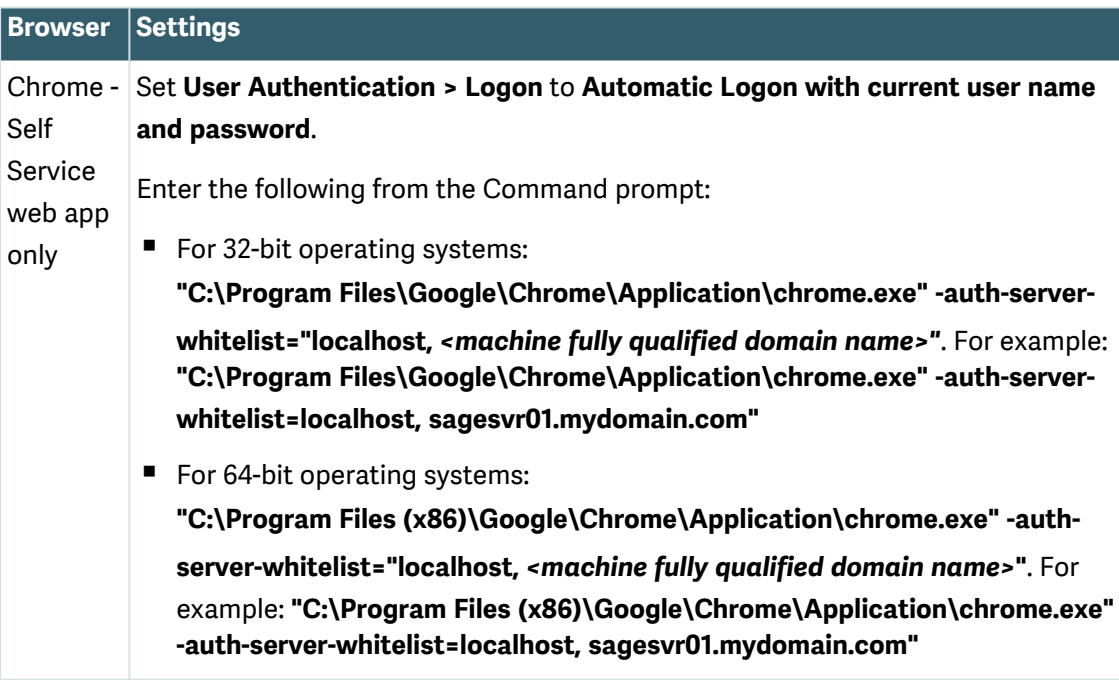

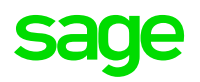

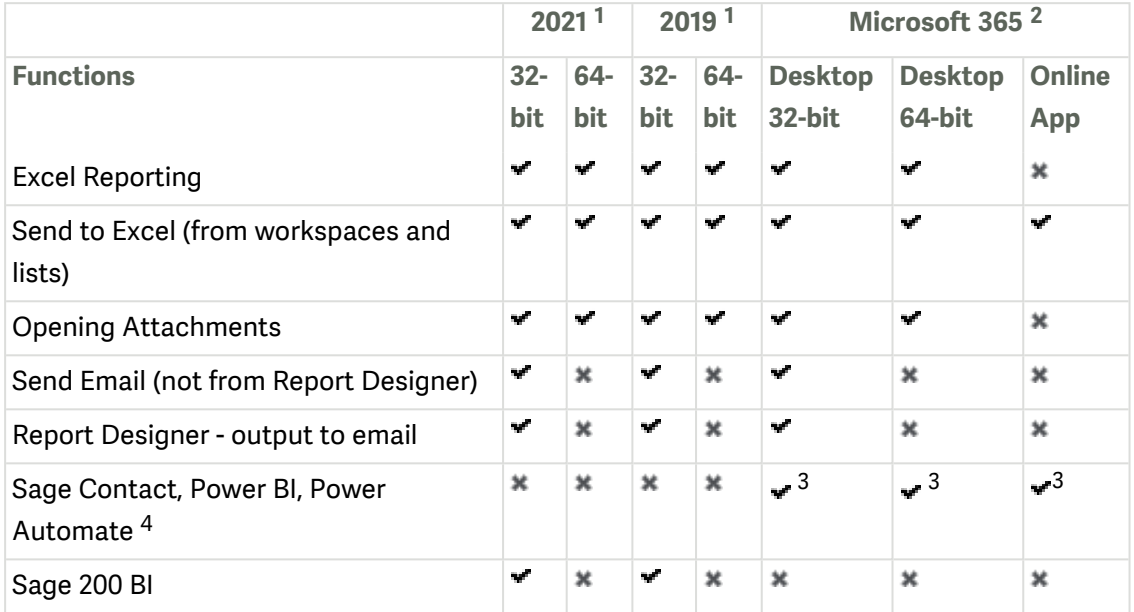

### Microsoft 365 / Microsoft Office

<sup>1</sup> Microsoft Office 2021, 2019 - Standard, Home and Business, Small Business Premium, Professional Plus, and Enterprise Editions.

<sup>2</sup> Microsoft 365 Business Standard (formerly Office 365 Business Premium), Microsoft 365 Apps for Enterprise (formerly Office 365 Professional Plus), and Enterprise Editions. Home and Personal editions are **not** supported.

<sup>3</sup> Microsoft 365 Business Standard (formerly Office 365 Business Premium), Enterprise (E1, E3 or E5) or Office 365 Education (A1, A3, A5) subscription is required for Sage connected apps: Sage Contact, Microsoft Power BI, and Microsoft Power Automate. Your Microsoft 365 subscription must include Azure Active Directory Premium P1/P2.

<sup>4</sup> To use Microsoft Power Automate, we recommend a Power Automate Per user plan.

## Compatibility checker

We've produced this article to help you quickly check compatibility for the Sage 200 suite.

Sage 200 Professional - [Compatibility](https://gb-kb.sage.com/portal/app/portlets/results/viewsolution.jsp?solutionid=200427112411004) Checker for Sage 200 Suite  $\mathbb{Z}$ 

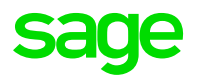

## <span id="page-14-0"></span>**Security and firewall settings**

Sage 200 Professional uses a combination of Windows security and SSL certificates to secure communications between the Sage 200 server and client machines.

### Windows File Permissions

The Sage 200 client can be installed to any location on a client machine. To find the Sage 200 server, the client looks for a file called **\\server name\Sage**.

In the final step of installation process, the permissions of this folder share are changed as follows:

#### Domain

When deployed in an Active Directory Domain environment, access to the central Sage file share (e.g. c:\Sage) and associated files and subdirectories is restricted to the Sage 200 user and admin groups.

**Note:** All domain controllers on the same domain as Sage 200 need to be accessible and writeable.

#### Workgroup

When deployed in a Windows workgroup environment, the central Sage file share (e.g. c:\Sage) and associated files and subdirectories have their permissions set to **Everyone | FullControl**. We recommend that you set the Share and Security permissions as follows:

- Set the Share permissions to **FullControl/Change/Read** for these users:
	- Sage 200 Administrators group
	- Sage 200 Users group
	- Sage 200 Services user
	- Sage 200 Secured Services user
- Set the Folder Security to Modify/Read&Execute/ListFolderContents/Read/Write for these users:
	- Sage 200 Administrators group
	- Sage 200 Users group
	- Sage 200 Secured Services user

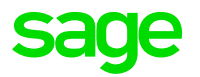

**Note:** Once you have installed Sage 200, restart the machine before you access System Administration. This is so the security permissions are set correctly.

#### Already have a shared Sage folder on your server?

If you already have a folder share called Sage on your server, then the permissions for this folder will be changed as part of the Sage 200 client installation. You can:

- 1. Change the name of the share for the existing folder.
- 2. Install Sage 200 to the existing folder if you're happy with permissions.

### Firewall Settings

Sage 200 runs a variety of programs and services that can be affected by security firewall settings. The following table details the ports that need to be opened in order for Sage 200 to function correctly.

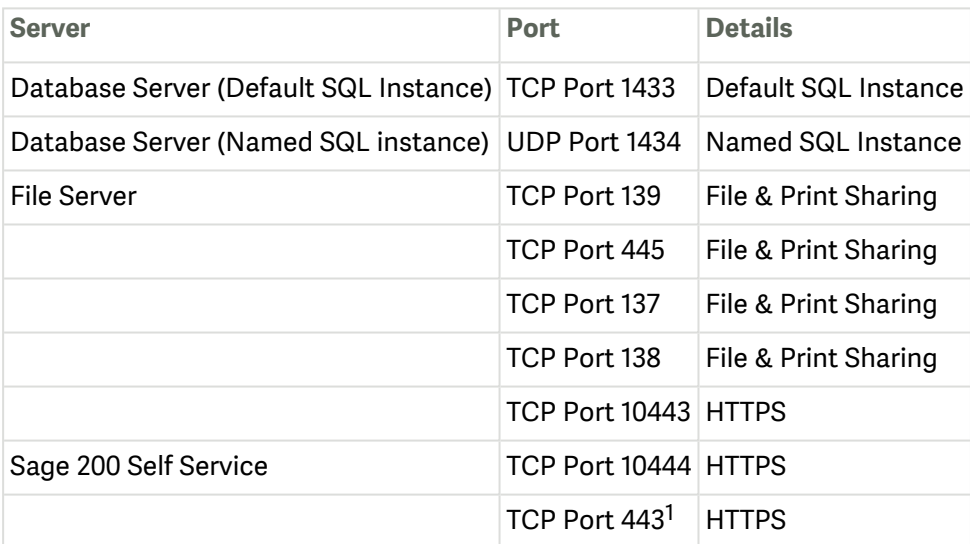

 $1$  You will need to open port 443 on your server machine, and grant permission for:

<sup>n</sup> **https://licensing.services.sage.com** and **https://licensing2.services.sage.com**

<sup>n</sup> **www.google.com**

Google needs to be allowed as Sage 200 will ping Google to check for an internet connection before it connects to the licensing server.

The following ports are required for Sage 200 BI:

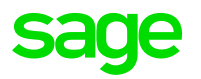

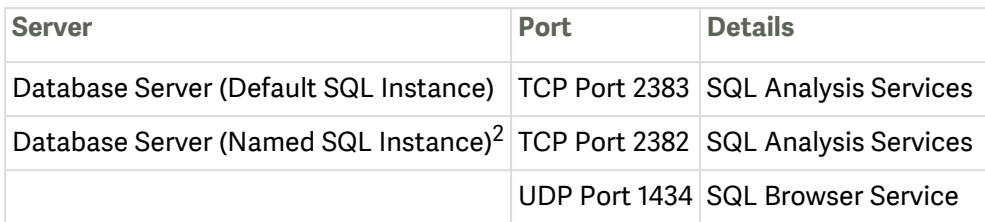

<sup>2</sup> For more information see, [msdn.microsoft.com/en-us/library/ms174937.aspx#bkmk\\_](https://msdn.microsoft.com/en-us/library/ms174937.aspx#bkmk_named) [named](https://msdn.microsoft.com/en-us/library/ms174937.aspx#bkmk_named) $\mathbb{Z}$ .

The following are required if you use Opayo (formerly Sage Pay):

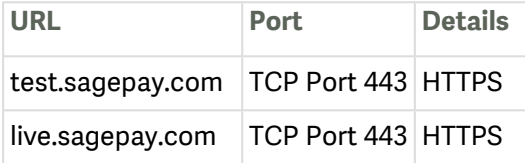

Additional firewall settings if you have a named SQL instance or dynamic ports

Follow the steps below if you have named SQL instance or are using dynamic ports:

- 1. Find the port number:
	- a. Open **Start > All Programs > Microsoft SQL Server** *version* **> Configuration Tools > SQL Server Configuration Manager**.
	- b. Select **SQL Server Network Configuration > Protocols for** *<your instance Name>*.
	- c. Right-click **TCP/IP** and select **Properties**.
	- d. Select the **IP Addresses** tab and scroll down to the **IPAll** group.
	- e. The current port is the **TCP Dynamic Ports** number.
- 2. Set your Firewall to exclude this port number.

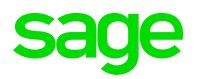

## <span id="page-17-0"></span>**Minimum specifications for client and server machines**

These are the **minimum** specifications for each client and server machine in a Sage 200 Professional deployment. Users with large databases or high numbers of concurrent users will require higher specifications.

Due to the wide variation of companies that use Sage 200, it is not possible to give exact specifications for each system. Factors such as the concurrent number of users, size of the database and estimated growth should all be taken into consideration when sizing a server.

When tasks are processed, CPU and memory resources are used on both the client and the server. Therefore, the specification of both machines will affect the overall performance of the system.

To make sure Sage 200 displays correctly:

■ Check that your screen **Resolution** is set to the **recommended** setting for your display.

To check this, open **Control Panel > Appearance and Personalization > Display > Screen Resolution**.

■ Check that your text size is set to 100%.

To check this, open **Control Panel > Appearance and Personalization > Display**, and ensure that the size is set to **Smaller - 100%**.

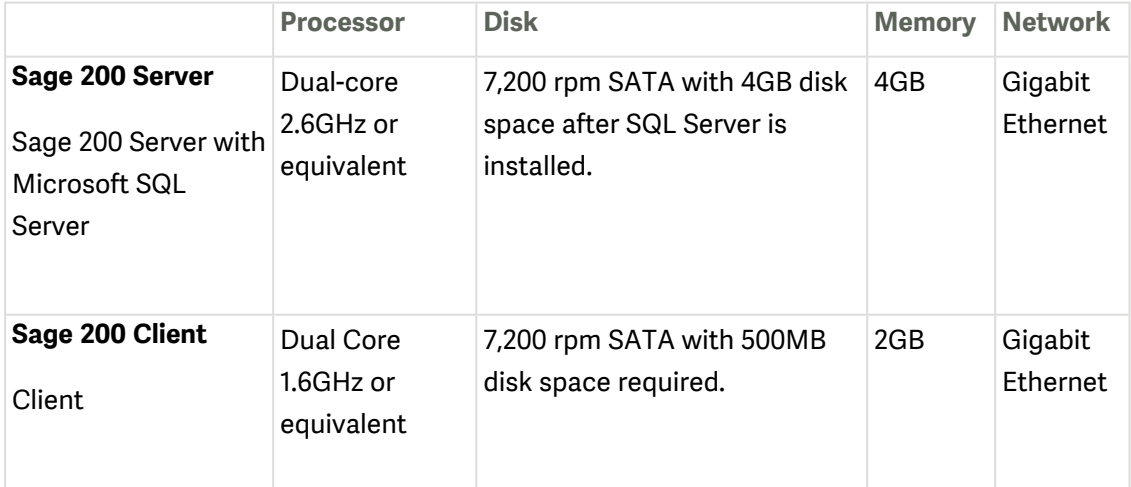

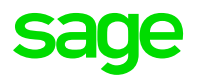

#### **Sad Je**

Sage UK C23 - 5 & 6 Cobalt Park Way Cobalt Park Newcastle Upon Tyne NE28 9EJ

Sage Hibernia Ltd trading as Sage Ireland 1 Central Park Dublin 18

© 2022 The Sage Group plc or its licensors. Sage, Sage logos, Sage product and service names mentioned herein are the trademarks of Sage Global Services Limited or its licensors. All other trademarks are the property of their respective owners.

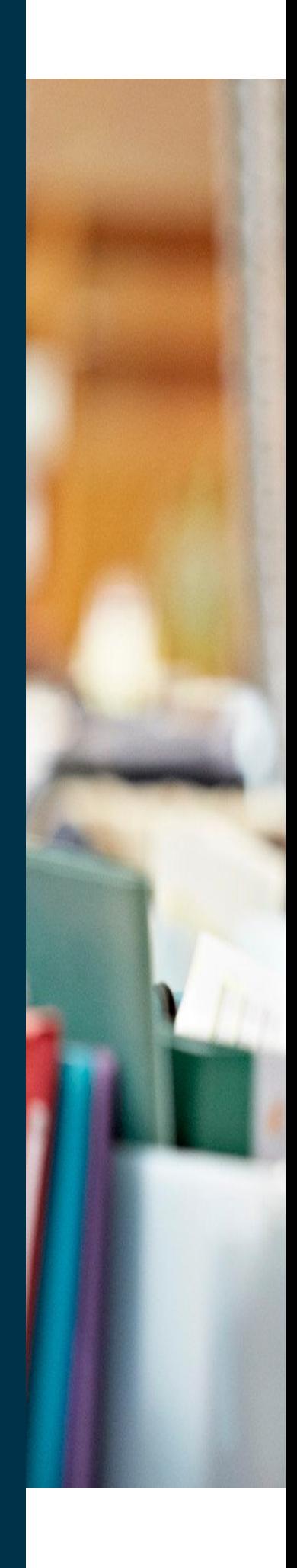